# **DVD Playback HOWTO**

### David Jao <djao@dominia.org>

#### 2004-02-26

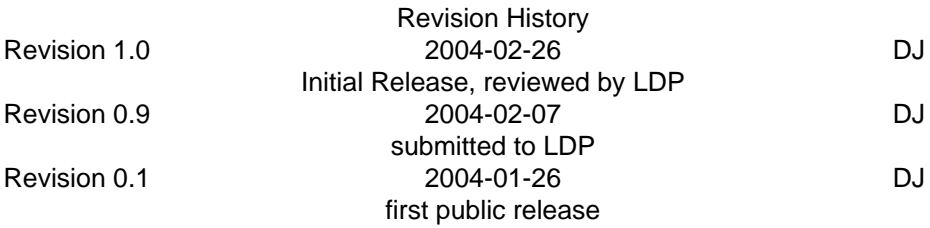

#### **Abstract**

This document describes how to view DVD movies on a Linux computer with a DVD drive.

# **Table of Contents**

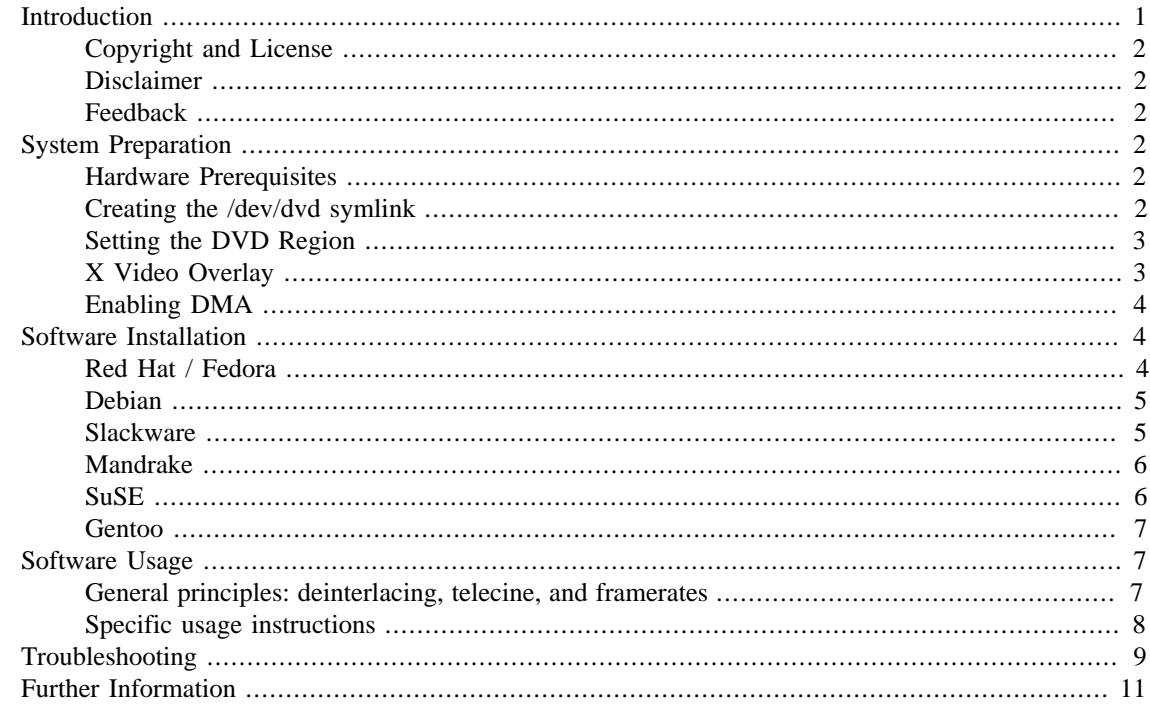

# <span id="page-0-0"></span>**Introduction**

In this document we describe how to view DVD movies and video on a Linux system. We give practical, specific, and straightforward commands for getting DVD playback up and running quickly on most of the popular Linux distributions. Special attention is given to the various little-known performance optimizations that are needed for smooth DVD video playback.

# <span id="page-1-0"></span>**Copyright and License**

This document, *DVD Playback HOWTO*, is copyrighted © 2004 by *David Jao*. Permission is granted to copy, distribute and/or modify this document under the terms of the GNU Free Documentation License, Version 1.2 or any later version published by the Free Software Foundation; with no Invariant Sections, with no Front-Cover Texts, and with no Back-Cover Texts. A copy of the license is available at [http://](http://www.gnu.org/copyleft/fdl.html) [www.gnu.org/copyleft/fdl.html](http://www.gnu.org/copyleft/fdl.html) [\[http://www.gnu.org/copyleft/fdl.html](http://www.gnu.org/copyleft/fdl.html)].

Linux® is a registered trademark of Linus Torvalds.

# <span id="page-1-1"></span>**Disclaimer**

No liability for the contents of this document can be accepted. Use the concepts, examples and information at your own risk. Although this is highly unlikely, there may be errors and inaccuracies herein that could be damaging to your system. The author(s) do not take any responsibility for any damage that you incur through your own actions.

The mere act of accessing or viewing DVD content, or dealing in software written for such purposes, may be illegal in some localities. The author(s) cannot accept any responsibility for any actions of yours which violate the laws of the jurisdictions to which you are subject.

All copyrights are held by their by their respective owners, unless specifically noted otherwise. Use of a term in this document should not be regarded as affecting the validity of any trademark or service mark. Naming of particular products or brands should not be seen as endorsements.

# <span id="page-1-2"></span>**Feedback**

Questions, comments, suggestions, and feedback are most certainly welcome and should be sent to the author of this document at <djao@dominia.org>.

# <span id="page-1-3"></span>**System Preparation**

# <span id="page-1-4"></span>**Hardware Prerequisites**

A certain level of processing power is necessary for smooth DVD playback. The system requirements in Linux are somewhat higher than in Windows, because many of the techniques used for hardware acceleration of video playback work only in Windows.

At a minimum, I recommend the following:

- 700 MHz or higher CPU,
- video card with [X Video Overlay](#page-2-1) support
- DVD drive with [DMA](#page-3-0) enabled

# <span id="page-1-5"></span>**Creating the /dev/dvd symlink**

If you don't already have a /dev/dvd symbolic link, then run (as root) the command

```
# ln -s /dev/hdc /dev/dvd
```
to create a symbolic link from /dev/dvd to the actual hardware device representing your DVD-ROM drive (which in this example is /dev/hdc, but you should replace it with the actual device file used by your drive). The /dev/dvd link is not merely a matter of convenience; almost all of the player software mentioned in this HOWTO assumes that the link is there.

If you don't know which device name your DVD-ROM drive uses, you can usually find it with the command **dmesg | grep DVD** in the console or a shell right after booting up the system.

# <span id="page-2-0"></span>**Setting the DVD Region**

All DVD drives (except for [RPC Phase I drives](http://www.dvdcca.org/rpc.html) [<http://www.dvdcca.org/rpc.html>] made in 1999 or before) enforce [region playback restrictions](http://www.dvddemystified.com/dvdfaq.html#1.10) [\[http://www.dvddemystified.com/dvdfaq.html#1.10\]](http://www.dvddemystified.com/dvdfaq.html#1.10) in the drive firmware and consequently are supposed to be set to a specific region before they can play back discs from that region (and only that region). In reality, most Linux DVD playback software can bypass the DVD drive's built-in region locks, but it takes extra time for the software to break the region lock, and it is better to avoid the complications of region locks if you can.

For the small minority of readers who own RPC-I drives, you do not need to do anything: your drive is already capable of handling DVDs from all geographical regions. These drives are old enough by now that everybody who has one of them probably knows already that they have one.

For the majority of readers who have RPC-II drives, there are several options available:

- 1. If you only watch discs from one region, the easiest option is to use the [regionset](http://linvdr.org/projects/regionset/) [[http://linvdr.org/](http://linvdr.org/projects/regionset/) [projects/regionset/\]](http://linvdr.org/projects/regionset/) program to set your DVD drive to the correct region.
- 2. If you want to watch discs from multiple regions, you can try to find a firmware upgrade for your DVD drive in the [firmware-flash.com collection](http://www.firmware-flash.com/) [\[http://www.firmware-flash.com/](http://www.firmware-flash.com/)] of unofficial firmware files. Note that most of these files require you to boot to DOS or Windows to install.
- 3. You can buy a separate DVD drive for each DVD region that you wish to use. The prices for DVD-ROM drives have dropped low enough to make this strategy feasible.
- 4. Of course, you can simply do nothing, and rely on the built-in ability of Linux software to bypass the region restrictions. Note that even in this case you should use the [regionset](http://linvdr.org/projects/regionset/) [\[http://linvdr.org/projects/](http://linvdr.org/projects/regionset/) [regionset/](http://linvdr.org/projects/regionset/)] program to set the drive to the region that you will be using the most, because an RPC-II drive without a region setting behaves as if *all* the regions are locked out.

# <span id="page-2-1"></span>**X Video Overlay**

The XFree86 video overlay extension is a very poorly documented standard feature of XFree86 4.x and is *absolutely essential* for high quality video playback under Linux. It is the only type of hardware playback acceleration that is widely supported in Linux, and it is by far the single most important configuration element for DVD playback on a Linux system.

To check if you have this extension, type **xvinfo** in an X terminal. If the command returns several screens full of important-looking output, then congratulations, you have hardware video overlay and you need not worry about it anymore.

If, on the other hand, xvinfo returns with a negative answer like:

# **xvinfo**

```
X-Video Extension version 2.2
```

```
screen #0
 no adaptors present
```
then that means you don't have hardware overlay support. See [Troubleshooting](#page-8-1) for tips on how to get overlay support working.

# <span id="page-3-0"></span>**Enabling DMA**

DMA drive access is critical for DVD playback because it lowers the CPU overhead of disc reading and leaves more of the CPU free for video playback. On most systems, enabling DMA support for the DVD drive means the difference between choppy playback and smooth playback.

To see if you have DMA enabled, type (as root) the command

```
# hdparm -d /dev/hdc
```
(replacing /dev/hdc with your DVD drive's actual device name). If DMA is already on, then you're done. Otherwise, you should turn it on by typing **hdparm -d 1 /dev/hdc**. You may want to add this command to a startup script such as  $/etc/rc.d/rc.local$  to ensure that the DMA support is active every time your computer boots.

See the [Troubleshooting](#page-9-0) section if DMA won't turn on even after you've typed the command to turn it on.

# <span id="page-3-1"></span>**Software Installation**

Here we cover the installation of the DVD playback software on various Linux distributions. For each Linux distribution we indicate how to install [MPlayer](http://www.mplayerhq.hu/) [[http://www.mplayerhq.hu/\]](http://www.mplayerhq.hu/), [Xine](http://xine.sourceforge.net/) [\[http://xine.sourceforge.net/\]](http://xine.sourceforge.net/), [Ogle](http://www.dtek.chalmers.se/groups/dvd/) [\[http://www.dtek.chalmers.se/groups/dvd/](http://www.dtek.chalmers.se/groups/dvd/)], and [VideoLAN](http://www.videolan.org/) [\[http://](http://www.videolan.org/) [www.videolan.org/](http://www.videolan.org/)] onto the system. These are the four most popular software packages for DVD playback in Linux. Usage instructions for these programs will be given in the next section.

Read the section that corresponds to your Linux distribution. All of the installation commands given below should be run as root.

### <span id="page-3-2"></span>**Red Hat / Fedora**

If you run Red Hat Linux or Fedora, you can download all of the DVD playback software from the [FreshRPMS \[http://freshrpms.net/\]](http://freshrpms.net/) package repository. Since there are so many packages needed for DVD playback, the easiest way to install all of them is to use **apt-get**. Here's how to do it:

1. Follow the link to the version of apt that matches your Red Hat version:

- [Fedora Core 1](http://ftp.freshrpms.net/pub/freshrpms/fedora/linux/1/apt/) [\[http://ftp.freshrpms.net/pub/freshrpms/fedora/linux/1/apt/](http://ftp.freshrpms.net/pub/freshrpms/fedora/linux/1/apt/)]
- [Red Hat Linux 9](http://ftp.freshrpms.net/pub/freshrpms/redhat/9/apt/) [[http://ftp.freshrpms.net/pub/freshrpms/redhat/9/apt/\]](http://ftp.freshrpms.net/pub/freshrpms/redhat/9/apt/)
- [Red Hat Linux 8](http://ftp.freshrpms.net/pub/freshrpms/redhat/8.0/apt/) [<http://ftp.freshrpms.net/pub/freshrpms/redhat/8.0/apt/>]
- [Red Hat Linux 7.3](http://ftp.freshrpms.net/pub/freshrpms/redhat/7.3/apt/) [\[http://ftp.freshrpms.net/pub/freshrpms/redhat/7.3/apt/\]](http://ftp.freshrpms.net/pub/freshrpms/redhat/7.3/apt/)

Download the appropriate binary x86 RPM package (in this example, apt-0.5.15cnc3-0.1.fr.i386.rpm) and install it using the **rpm** command as follows:

# **rpm -Uvh apt-0.5.15cnc3-0.1.fr.i386.rpm**

2. Run the commands

```
# apt-get update
# apt-get install mplayer xine ogle_gui
```
to have apt install everything for you.

#### **Special note about VideoLAN and Red Hat**

The FreshRPMS repository contains the videolan-client package for Red Hat 9 and Red Hat 7.3, but not for Red Hat 8 or Fedora Core 1. If you want to install VideoLAN on Red Hat 9 or Red Hat 7.3, you can just type **apt-get install videolan-client** and let the program take care of it for you. Fedora Core 1 users who want VideoLAN will need to visit the [official VideoLAN Red Hat page](http://www.videolan.org/vlc/download-redhat.html) [[http://www.videolan.org/vlc/](http://www.videolan.org/vlc/download-redhat.html) [download-redhat.html\]](http://www.videolan.org/vlc/download-redhat.html) instead, and follow the instructions there. I do not recommend that Fedora users install VideoLAN, since the VideoLAN packages interfere to a large degree with the FreshRPMS packages installed in the previous step.

There appears to be no easy way to install VideoLAN on Red Hat 8.

### <span id="page-4-0"></span>**Debian**

These instructions are for Debian, stable only  $(3.0r1)$  as of this writing) -- it is assumed that if you run testing or unstable versions then you should already know what you are doing.

Make sure the following lines are in your /etc/apt/sources.list file:

```
deb http://hpisi.nerim.net/ stable main
deb http://www.interq.or.jp/libra/oohara/debian-unofficial/ ./
deb http://download.videolan.org/pub/videolan/debian woody main
```
(The first line is for MPlayer, the second is for the Xine CSS plugins, and the third is for VideoLAN.) Then run the commands:

```
# apt-get update
# apt-get install mplayer-686 mplayer-fonts mplayer-doc ogle
# /usr/share/doc/ogle/examples/install-css.sh
# apt-get install xine-ui xine-d5d-plugin xine-d4d-plugin gnome-vlc libdvdcss2
```
### <span id="page-4-1"></span>**Slackware**

The best site for Slackware add-on packages is<http://www.linuxpackages.net/>. You can use their search engine to find and download the Ogle, Xine, MPlayer, libdvdcss, libdvdnav, libdvdread, lame, and a52dec packages from the web site. Put the packages into a single directory and run **pkgtool** to install the packages onto your system.

For VideoLAN, you will have to build it from source since there is no precompiled package on the LinuxPackages web site yet. To make matters worse, the version of mpeg2dec included with Slackware 9.1 is too old to be used with VideoLAN, so you have to compile a newer version of mpeg2dec as well.

That said, if you *still* want to install VideoLAN, then download the latest source packages for [mpeg2dec](http://libmpeg2.sourceforge.net/) [\[http://libmpeg2.sourceforge.net/](http://libmpeg2.sourceforge.net/)] and [VideoLAN](http://www.videolan.org/) [<http://www.videolan.org/>] and run the following commands. Note that you have to disable ffmpeg support for the VideoLAN build because the Slackware MPlayer packages omit some of the header files needed by ffmpeg.

```
# tar xzvf mpeg2dec-0.4.0.tar.gz
# cd mpeg2dec-0.4.0
# ./configure
# make
# make install 
# cd ..
# tar xzvf vlc-0.7.0.tar.gz
# cd vlc-0.7.0
# ./configure --disable-ffmpeg
# make
# make install
```
# <span id="page-5-0"></span>**Mandrake**

Mandrake users can get packages for all of the video programs from the [Penguin Liberation Front](http://plf.zarb.org/) [\[http://](http://plf.zarb.org/) [plf.zarb.org/](http://plf.zarb.org/)] web site. The fastest way is to visit the [Easy Urpmi](http://urpmi.org/easyurpmi/) [<http://urpmi.org/easyurpmi/>] site and follow the instructions to generate a listing of the commands you need to type for PLF access in urpmi. You should then type in the commands returned by the web site to set up your system for PLF access.

After you have set up PLF access, type:

```
# urpmi.update -a
# urpmi mplayer libdvdcss2 xine-ui ogle ogle_gui vlc
```
to install all the video programs.

## <span id="page-5-1"></span>**SuSE**

The YaST package program included with SuSE works only with official packages, and there are no official packages that support DVD. Therefore you will have to install the packages for all of the DVD software manually.

MPlayer and Xine packages for SuSE are available on the [PackMan site](http://packman.links2linux.org/?action=index) [\[http://packman.links2linux.org/?](http://packman.links2linux.org/?action=index) [action=index](http://packman.links2linux.org/?action=index)]. For MPlayer, you need the MPlayer, lzo, and xvid packages on that page as well as the "additionally needed binary packages" listed on the page for each package. SuSE 9.0 users should note that as of this writing the MPlayer package for SuSE 9.0 has a broken libsmbclient.so.0 dependency. You can work around this problem with the commands

```
# rpm -Uvh --nodeps MPlayer-1.0pre3-pm.1.i686.rpm
# ln -s libsmbclient3.so.0 /usr/lib/libsmbclient.so.0
```
To install Xine, you should download and install the libxine1-dvd and xine-ui packages from [PackMan](http://packman.links2linux.org/?action=index) [\[http://packman.links2linux.org/?action=index](http://packman.links2linux.org/?action=index)]. Encrypted DVD support in Xine also requires installing [libdvdcss](http://download.videolan.org/pub/libdvdcss/1.2.8/rpm/redhat/) [<http://download.videolan.org/pub/libdvdcss/1.2.8/rpm/redhat/>] from the VideoLAN site.

Ogle can be installed using the [Red Hat RPMs](http://www.dtek.chalmers.se/groups/dvd/redhat.shtml) [[http://www.dtek.chalmers.se/groups/dvd/redhat.shtml\]](http://www.dtek.chalmers.se/groups/dvd/redhat.shtml) from the Ogle site. SuSE 9.0 users who want to install the Ogle\_gui package will also need to install [or](ftp://rpmfind.net/linux/SuSE-Linux/i386/8.2/suse/i586/orbit-0.5.17-116.i586.rpm)[bit](ftp://rpmfind.net/linux/SuSE-Linux/i386/8.2/suse/i586/orbit-0.5.17-116.i586.rpm) [<ftp://rpmfind.net/linux/SuSE-Linux/i386/8.2/suse/i586/orbit-0.5.17-116.i586.rpm>], [gdk-pixbuf](ftp://rpmfind.net/linux/SuSE-Linux/i386/8.2/suse/i586/gdk-pixbuf-0.18.0-248.i586.rpm) [[ftp://](ftp://rpmfind.net/linux/SuSE-Linux/i386/8.2/suse/i586/gdk-pixbuf-0.18.0-248.i586.rpm) [rpmfind.net/linux/SuSE-Linux/i386/8.2/suse/i586/gdk-pixbuf-0.18.0-248.i586.rpm\]](ftp://rpmfind.net/linux/SuSE-Linux/i386/8.2/suse/i586/gdk-pixbuf-0.18.0-248.i586.rpm), [gnome-libs](ftp://rpmfind.net/linux/SuSE-Linux/i386/8.2/suse/i586/gnome-libs-1.4.1.7-273.i586.rpm) [[ftp://](ftp://rpmfind.net/linux/SuSE-Linux/i386/8.2/suse/i586/gnome-libs-1.4.1.7-273.i586.rpm) [rpmfind.net/linux/SuSE-Linux/i386/8.2/suse/i586/gnome-libs-1.4.1.7-273.i586.rpm\]](ftp://rpmfind.net/linux/SuSE-Linux/i386/8.2/suse/i586/gnome-libs-1.4.1.7-273.i586.rpm), and [libglade](ftp://rpmfind.net/linux/SuSE-Linux/i386/8.2/suse/i586/libglade-0.16-1015.i586.rpm) [[ftp://](ftp://rpmfind.net/linux/SuSE-Linux/i386/8.2/suse/i586/libglade-0.16-1015.i586.rpm) [rpmfind.net/linux/SuSE-Linux/i386/8.2/suse/i586/libglade-0.16-1015.i586.rpm\]](ftp://rpmfind.net/linux/SuSE-Linux/i386/8.2/suse/i586/libglade-0.16-1015.i586.rpm) from SuSE 8.2.

VideoLAN users will need to download the [Red Hat RPMs](http://download.videolan.org/vlc/download-redhat.html) [[http://download.videolan.org/vlc/down](http://download.videolan.org/vlc/download-redhat.html)[load-redhat.html](http://download.videolan.org/vlc/download-redhat.html)] from the VideoLAN site and install them forcibly using **rpm --nodeps**. The VideoLAN packages also require [XFree86-compat-libs](ftp://rpmfind.net/linux/SuSE-Linux/i386/8.2/suse/i586/XFree86-compat-libs-4.3.0-19.i586.rpm) [[ftp://rpmfind.net/linux/SuSE-Linux/i386/8.2/suse/i586/](ftp://rpmfind.net/linux/SuSE-Linux/i386/8.2/suse/i586/XFree86-compat-libs-4.3.0-19.i586.rpm) [XFree86-compat-libs-4.3.0-19.i586.rpm](ftp://rpmfind.net/linux/SuSE-Linux/i386/8.2/suse/i586/XFree86-compat-libs-4.3.0-19.i586.rpm)] and [freetype \[ftp://rpmfind.net/linux/SuSE-Linux/i386/8.2/](ftp://rpmfind.net/linux/SuSE-Linux/i386/8.2/suse/i586/freetype-1.3.1-801.i586.rpm) [suse/i586/freetype-1.3.1-801.i586.rpm\]](ftp://rpmfind.net/linux/SuSE-Linux/i386/8.2/suse/i586/freetype-1.3.1-801.i586.rpm) from SuSE 8.2 in order to run.

### <span id="page-6-0"></span>**Gentoo**

The basic command to use is:

```
# emerge sync
```

```
# USE="dvd mmx sse" emerge mplayer xine-ui vlc ogle-gui
```
If you have an AMD processor, you should type **USE="dvd mmx 3dnow"** instead of using the sse flag. Athlon XP owners can use the 3dnow and sse flags together.

# <span id="page-6-1"></span>**Software Usage**

Although I have tried very hard to keep this HOWTO focused on practical advice instead of abstract theory, it is necessary to have some minimal background in television video in order to understand how to get the best possible video quality under Linux.

# <span id="page-6-2"></span>**General principles: deinterlacing, telecine, and framerates**

Regular television video is *interlaced*, meaning that the odd-numbered scanlines are recorded (and displayed) first, followed by the even numbered scanlines, then the odd ones again, then the even ones again, etc. Each individual line is displayed 30 times a second (or 25, depending on where you live), but because of the interlacing, the television image as a whole is refreshed 60 times a second (or 50), with only half of the total lines being refreshed each time.

In general, with interlaced motion pictures, there is no way to reconstruct any single video frame perfectly without artifacts. This point is important enough to repeat: *there is no way to perfectly reconstruct any single frame!* The reason is that the odd-numbered lines are recorded onto the video tape with a timing skew of one half-frame relative to the even-numbered lines. If the video picture is still, this timing skew is no problem, but for moving pictures it causes half the lines to be displaced from the other half. On a television screen, you can't see this displacement, since TV screens (except for high-end HDTV monitors) are of such low quality that the artifacts aren't visible. However, on a computer screen, this displacement is very visible and causes comb-like artifacts to appear in the video. You can see screenshots of interlacing artifacts in the [interlacing section](http://www.lukesvideo.com/interlacing.html) [<http://www.lukesvideo.com/interlacing.html>] of [Luke's Video Guide](http://www.lukesvideo.com/) [\[http://www.lukesvideo.com/](http://www.lukesvideo.com/)].

### **How to fix interlacing artifacts**

The process of removing interlacing artifacts is called *deinterlacing*. Unfortunately, all deinterlacing techniques are imperfect to some extent, and there is no single method which works best in all situations. It is therefore important to experiment with all of the different possible deinterlace settings to see which one works best for a particular disc.

[MPlayer](#page-7-1) users can get a list of deinterlacing options by typing **mplayer -pphelp** at the command line. Find the option that you want to use, and then use the **-vf pp=<option>** syntax to activate the option. For example, I usually use the lb option, which is done with the command: **mplayer -vf pp=lb**, followed by whatever other options you would normally use to play the DVD.

[VideoLAN](#page-8-2) users can right-click on the movie to get a list of deinterlacing options (under Video Settings or Deinterlace, depending on the program version).

[Xine](#page-8-3) has a list of deinterlacing options in the configuration panel; to get to it, right-click on the movie window, open the Settings → Setup dialog, set "Configuration experience level" to "Advanced", and then look for "Software deinterlace method" under the "Video" tab.

[Ogle](#page-8-4) has no deinterlacing support, so it is not recommended to use Ogle for watching interlaced video.

#### **Telecined video**

This section only applies to video in NTSC format (used in North America, east Asia, and parts of Latin America) -- PAL users (the rest of the world) can skip ahead.

The one exception to all of the above discussion about interlacing is in the case of telecined video. Briefly put, *telecine* is a special kind of interlacing that is done only to theatrical (i.e. cinematic) movies and some forms of hand-drawn animated shows. The special thing about telecine is that it can usually be perfectly undone. The details are too complicated to explain here, but you can read about it in [Luke's Video](http://www.lukesvideo.com/telecining.html) [Guide](http://www.lukesvideo.com/telecining.html) [\[http://www.lukesvideo.com/telecining.html\]](http://www.lukesvideo.com/telecining.html) or [Bob Niland's FAQs](http://www.access-one.com/rjn/laser/legacy/ld12.txt) [\[http://www.access-one.com/](http://www.access-one.com/rjn/laser/legacy/ld12.txt) [rjn/laser/legacy/ld12.txt](http://www.access-one.com/rjn/laser/legacy/ld12.txt)] if you're curious.

The process of undoing the telecine artifacts is called *inverse telecine*. The good news is that inverse telecine, done properly, fully restores the original video quality of the source video with no artifacts whatsoever. The bad news is that [MPlayer](#page-7-1) is the only player program in the world right now that can perform inverse telecine.

To perform inverse telecine in MPlayer, simply add the  $-vf$  ivtc option to the MPlayer command. This option is the right one to use if you are watching a movie you know originated as a theatrical release, or if you are watching animated shows. Warning: this option is very CPU intensive. You need at least a 1 GHz processor to even think about doing it.

#### **How come Windows users don't have to deal with all this?**

Windows DVD players hide most of the complexity of DVD playback and fall back to the lowest common demoninator when playing DVDs. The result is that you get playback quality which is decent in a wide range of situations but not always the best that can be achieved in any given situation. For example, no Windows DVD player in the world has an inverse telecine filter like MPlayer does, so telecined material always looks dramatically worse in Windows than in MPlayer under Linux.

# <span id="page-7-0"></span>**Specific usage instructions**

Here we give specific instructions for launching basic DVD playback in the various player programs. These commands only cover the basic steps of operating each program. You are encouraged to refer to the man pages of each program for further instructions.

Put the DVD that you want to play into your drive before attempting playback.

#### <span id="page-7-1"></span>**MPlayer**

Type **mplayer dvd://1** to begin playing title #1 on the disc. To play other title numbers, substitute the appropriate number in place of **1**.

Old versions of MPlayer, such as the one used in Debian, require the command **mplayer -dvd 1** instead. In some cases you also have to explicitly add the option -vo xv in order to make MPlayer use the hardware video overlay port.

<span id="page-8-1"></span>Subtitle and audio options for MPlayer have to be specified on the command line. The format is -alang NN or -slang NN where NN is the two-letter language code of the language you want. For example, to play back Japanese audio with English subtitles, type:

# **mplayer dvd://1 -alang ja -slang en**

on the command line.

#### <span id="page-8-3"></span>**Xine**

Simply type **xine** at the command prompt to start the program.

The first time you start the program, it will display a configuration screen with a bunch of options. In most cases you can leave all of the options at the defaults.

The program has a graphical console with a row of labeled buttons along the bottom. Press the DVD button to start playing the DVD. (However, if your version of Xine has a D5D button, use that instead.)

Xine supports DVD menus, so you can set language or subtitling options as you normally would via the disc's own menu.

#### <span id="page-8-4"></span>**Ogle**

Type **ogle** to start the program. Depending on which version of the program you have, it may start playing the DVD automatically. If it doesn't, then click on the File menu and select Open Disc to begin reading the disc.

Ogle, like Xine, supports DVD menus for setting the language or subtitling options.

#### <span id="page-8-2"></span>**VideoLAN**

Use the **vlc** command to bring up the VideoLAN GUI and click on the disc icon to open the disc and start playing. Right click the playback window to bring up the options menu, which includes deinterlacing, audio, and subtitle options.

# <span id="page-8-0"></span>**Troubleshooting**

**1. xvinfo** returns "no adaptors present"

Make sure you are running XFree86 4.1 or above. You can find out your version of XFree86 by typing **X -version** at the command prompt.

Use an appropriate driver for your video card. Some Linux distributions default to using the generic XFree86 VESA driver instead of the specific driver for your video card. You need to use the hardware-specific driver for your card in order to get hardware overlay support.

- ATI users should try downloading the improved ATI XFree86 drivers from the [GATOS](http://gatos.sourceforge.net/) [\[http://gatos.sourceforge.net/\]](http://gatos.sourceforge.net/) home page, or from the [official ATI Linux support page \[http://](http://www.ati.com/support/faq/linux.html) [www.ati.com/support/faq/linux.html](http://www.ati.com/support/faq/linux.html)].
- NVidia users should try downloading the [official NVidia Linux drivers](http://www.nvidia.com/content/drivers/drivers.asp) [\[http://www.nvidia.com/](http://www.nvidia.com/content/drivers/drivers.asp) [content/drivers/drivers.asp](http://www.nvidia.com/content/drivers/drivers.asp)] for their video card.
- Sometimes upgrading [XFree86](http://www.xfree86.org/) [[http://www.xfree86.org/\]](http://www.xfree86.org/) can provide you with an improved driver that has hardware overlay support, but such an upgrade is beyond the scope of this HOW-TO.

<span id="page-9-0"></span>**2. xvinfo** works but overlay output is garbled

Problems with garbled or missing overlay output usually mean that you don't have enough video RAM to hold both the regular desktop display and the video overlay display at once. Typically you need twice as much video RAM as normal at a given video resolution in order to use hardware video overlay. In some cases you may even need 3 to 5 times more RAM because of internal buffering in the video card.

The only easy way to lower your video RAM requirements is to switch to a lower video resolution while playing videos.

**3.** DMA isn't working

You can tell that DMA is broken if using the command **hdparm -d1** on your DVD drive returns a message like the following:

#### # **hdparm -d1 /dev/hda**

```
/dev/hda:
 setting using_dma to 1 (on)
 HDIO_SET_DMA failed: Operation not permitted
using dma = 0 (off)
```
The only way to fix this problem is to compile a kernel with DMA support for your particular chipset. It is beyond the scope of this HOWTO to explain how to compile a kernel, but the steps which are particularly relevant to DMA support are as follows:

- 1. Download a *recent* kernel so that you have the greatest possible chance of DMA being supported on your chipset.
- 2. Unpack your kernel and type **make xconfig** in the kernel build directory. Under "ATA/IDE/ MFM/RLL support", select "IDE, ATA, and ATAPI Block devices" and enable "Generic PCI bus-master DMA support" and "Use DMA by default when available".
- 3. On the same page there are several dozen chipset-specific DMA drivers that continue downward for several screens. Find and select one relevant to your chipset, if there are any. For example if you have an AMD Athlon based VIA chipset, enable the "VIA82CXXX chipset support" item.

For more information on compiling kernels, see the [Kernel HOWTO](http://en.tldp.org/HOWTO/Kernel-HOWTO/) [[http://en.tldp.org/HOW-](http://en.tldp.org/HOWTO/Kernel-HOWTO/)[TO/Kernel-HOWTO/\]](http://en.tldp.org/HOWTO/Kernel-HOWTO/) as well as the [Linux Ultra-DMA Mini-Howto](http://www.tldp.org/HOWTO/Ultra-DMA.html) [[http://www.tldp.org/HOW-](http://www.tldp.org/HOWTO/Ultra-DMA.html)[TO/Ultra-DMA.html](http://www.tldp.org/HOWTO/Ultra-DMA.html)].

**4.** Video playback is choppy

On a fast enough computer (say, over 1 GHz), choppy video playback usually means that your overlay support or DMA support is misconfigured. See the previous troubleshooting items.

On a very slow computer (say, 0-500 MHz), there is nothing you can do short of hardware upgrades to make DVD playback run well.

For borderline computers (anything in between), you can gain a modest  $(\sim 10\%)$  performance boost by upgrading from kernel 2.2 to kernel 2.4 and using an SSE-optimized player program like MPlayer.

Finally, if all else fails, run MPlayer with the option **mplayer -framedrop** to patch over occasional glitches in video playback.

**5.** Sound playback is choppy

The most common cause of sound playback problems is from sound cards that do not support 48 kHz audio playback. For people in this category, I strongly suggest that you purchase a new sound card. Even a cheap PCI sound card can give you a substantial upgrade in sound quality for less than the cost of two DVDs.

Failing that, you can lighten the load on your sound playback system by not using a sound daemon such as ESounD or aRts and playing the DVD audio directly to the OSS driver. To do this with MPlayer, run **mplayer -ao=oss** along with whatever other options you normally use.

**6.** Out of region discs play back garbled

In the past, older versions of most of the programs discussed here have had trouble decrypting outof-region discs. The result of a failed decryption looks like the colored video noise that you see.

Upgrading to the newest available version of any of the programs should solve this problem.

**7.** Out-of-region discs hang on playback

Watch the DVD drive's access light while the program is hanging. Is the light still blinking in an access pattern? If it is (and usually it will be), that means the program is still in the middle of decrypting the disc.

Decrypting the DVD involves mounting a fairly large-scale computational effort to recover the key. It is not at all unusual for a computer to take five or even ten minutes to decrypt a single DVD key.

In-region discs never have this problem because the DVD drive firmware automatically decrypts discs that match with the drive's own region.

# <span id="page-10-0"></span>**Further Information**

- [Dag Wieers' overview](http://dag.wieers.com/howto/dvd/) [[http://dag.wieers.com/howto/dvd/\]](http://dag.wieers.com/howto/dvd/) of the Linux DVD playback programs
- [Moritz Bunkus's DVD ripping guide](http://www.bunkus.org/dvdripping4linux/en/separate/index.html) [\[http://www.bunkus.org/dvdripping4linux/en/separate/index.html\]](http://www.bunkus.org/dvdripping4linux/en/separate/index.html) for Linux